## **Teacher Notes**

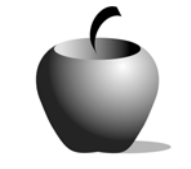

# **Elements of Parts of Speech**

**Activity 2 Collaborating with Parts of Speech** 

## **Activity at a Glance**

- ♦ **Subject:** English
- ♦ **Subject Area:** English/Language Arts
- ♦ **Category:** Parts of Speech
- ♦ **Topics:** Noun, Pronoun, Adjective, Verb, Adverb, Preposition, Interjection, **Conjunction**
- ♦ **Grade Level:** 10 12
- ♦ **Prerequisites:** None
- ♦ **Total Teaching Time:** 60 minutes

#### **Materials**

- ♦ **Parts of Speech** edc resource file: Word List, Story or Poem
- ♦ TI-GRAPH LINK™, USB Cable, or TI-Navigator™
- ♦ Unit-to-Unit Cables
- ♦ TI External Keyboard

## **Activity Overview**

Students work in pairs to create lists of words (using all eight parts of speech) that could be used to describe an image, either online or one provided by the teacher. These lists will form the basis of the vocabulary for a short story or poem that clearly and creatively describes the image.

## **Tip**

Provide numerous options of images for students to pick. Create a sample list with the students or offer an example to which they can refer. Provide specific guidelines concerning the poem or story, ensuring that the words used remain varied and descriptive.

## **Directions**

#### **Before the Activity Begins**

Determine whether students will use online photographs or pictures, or whether you will provide photographs or magazines from which they can select images. Explain the objectives to the students and direct them to open the **Parts of Speech** edc resource file for this activity. An explanation of the activity is provided in the **Directions** file. Have students pair up with their partners.

#### **During the Activity**

Partner groups should work together to create lists of words about their picture. Circulate among the groups to advise them, reminding them to be creative in their choices. Students should think of 10 nouns, 10 verbs, 5 adjectives, 5 adverbs, 5 prepositions (or prepositional phrases), and 3 pronouns to describe their picture. After creating the list, the pairs should work together using the **Story or Poem** file to write a short story or poem, providing a description of the picture or a fictional tale describing what could be happening in the picture. Students can take turns recording information or one student can be the recorder for this activity.

Sample pictures are available online: www.nationalgeographic.com

Use the following instructions to access and use the **Word List** and **Story or Poem**  files on the devices. Each step indicates the action students need to perform to obtain the files and use the exercises on their devices. Additional information for the teacher appears in shaded boxes, where necessary.

#### Voyage™ 200 PLT (or TI-92 Plus)

- **1.** If necessary, press **F2: ESC** to exit the previous file. Use  $\odot$   $\odot$  to highlight the second **Instructions** file.
- **2.** Press ENTER. Review the instructions prior to beginning the assignment.
- **3.** Press **F4: Next** to access the **Directions** file. Review the exercise directions prior to beginning the assignment. If necessary, use  $\Box$   $\odot$ to scroll the text.
- **4.** Press **F4: Next** to access the **Word List** file. Enter the parts of speech that you believe best describe your picture.

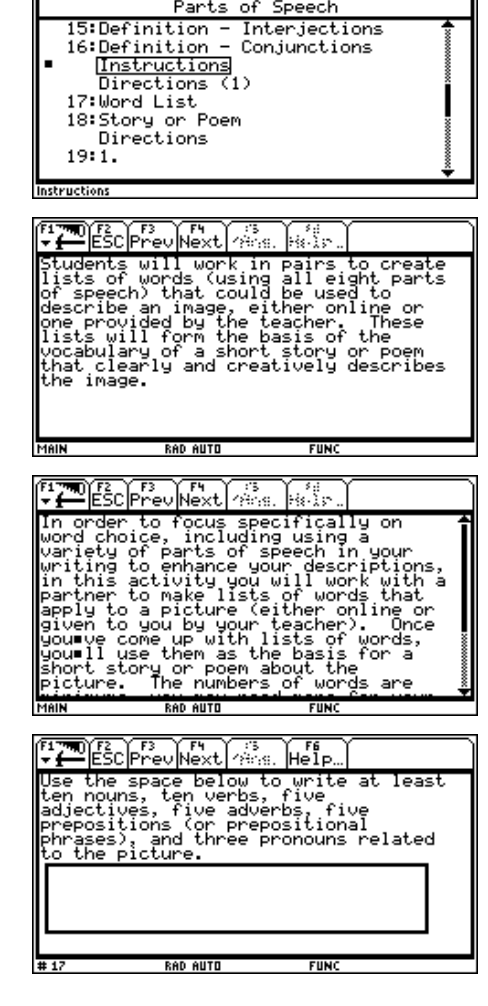

EL ESC 8: 315. Status Format...

**5.** Using the parts of speech recorded in the previous step, enter your short story or poem that best describes your picture.

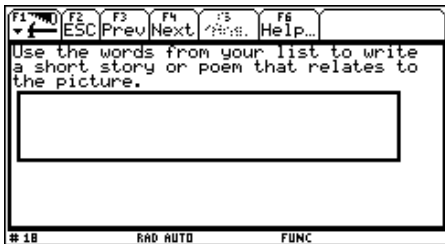

#### TI-83 Plus

- **1.** If necessary, press **MENU** to exit the previous file. An options list displays. Use  $\triangle$ † to highlight **3:** ú **ITEM LIST**.
- 2. Press **ENTER**. The Item Menu displays. Use  $\triangle$  $\overline{\triangledown}$  to highlight the second set of **Instructions**.
- **3. Press ENTER. Review the instructions prior** to beginning the assignment. If necessary, use  $\boxed{\rightarrow}$   $\boxed{\rightarrow}$  to scroll the text.
- **4.** Press **NEXT** to access the **Directions** file. Review the exercise directions prior to beginning the assignment. If necessary, use  $\boxed{\sim}$   $\boxed{\sim}$  to scroll the text.
- **5.** Press **NEXT** to access item **Word List**. If necessary, use  $\boxed{\blacktriangleright}$  to scroll the text. Enter your response by pressing **ANS** and beginning to type.

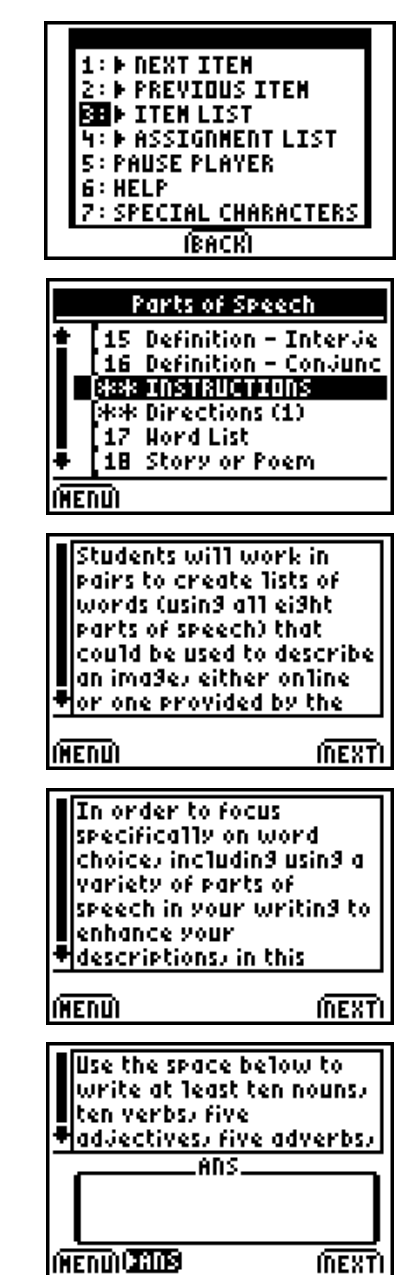

**6.** Press **NEXT** to access item **Story or Poem**. If necessary, use  $\boxed{\blacktriangleleft}$   $\boxed{\blacktriangledown}$  to scroll the text. Enter your response by pressing **ANS** and beginning to type.

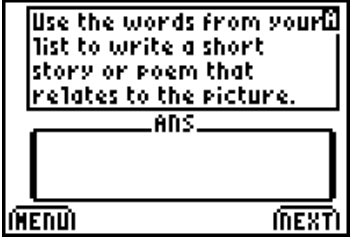

### **After the Activity**

Have students exchange their lists and stories or poems using the TI Unit-to-Unit cables. Allow pairs to read one another's lists and stories or poems. Students should also share the image they used as the basis. Ensure that students have used a variety of parts of speech in their drafts.